**Wikiprint Book**

**Title: Szablony**

**Subject: eDokumenty - elektroniczny system obiegu dokumentów, workflow i CRM - UserGuide/AdvancedConfiguration/CreatingTemplates**

**Version: 40**

**Date: 05/15/24 01:23:14**

# **Table of Contents**

*Szablony 3*

*Wykorzystanie znaczników w tworzeniu szablonów 3 Znacznik zwykły - z tabeli 4 Znacznik tworzony z cechy 5 Znacznik z helperem 6 Znacznik jako SQL 6*

# **Szablony**

eDokumenty umożliwiają obsługę szablonów pism. Procedura ich tworzenia jest prosta, a sam system zawiera kilka predefiniowanych szablonów. Szablony dostępne są w każdym miejscu w systemie, w którym możemy stworzyć nowy dokument z menu Nowy / Utwórz z szablonu -> wybór właściwego szablonu.

Praca z szablonami, zarządzanie nimi oraz sposób ich tworzenia opisana jest w sekcji dotyczącej szablonu pisma firmowego?.

# **Wykorzystanie znaczników w tworzeniu szablonów**

W procesie tworzenia szablonów bardzo przydatna jest możliwość wykorzystania znaczników, które to podczas generowaniu dokumentu z szablonu są zamieniane na właściwe dane zarejestrowane w systemie. System zawiera szereg predefiniowanych znaczników. Ich lista widoczna jest w oknie dostępnym ze ścieżki *Ustawienia / Panel sterowania/ Szablony dokumentów/* zakładka *Import znaczników*

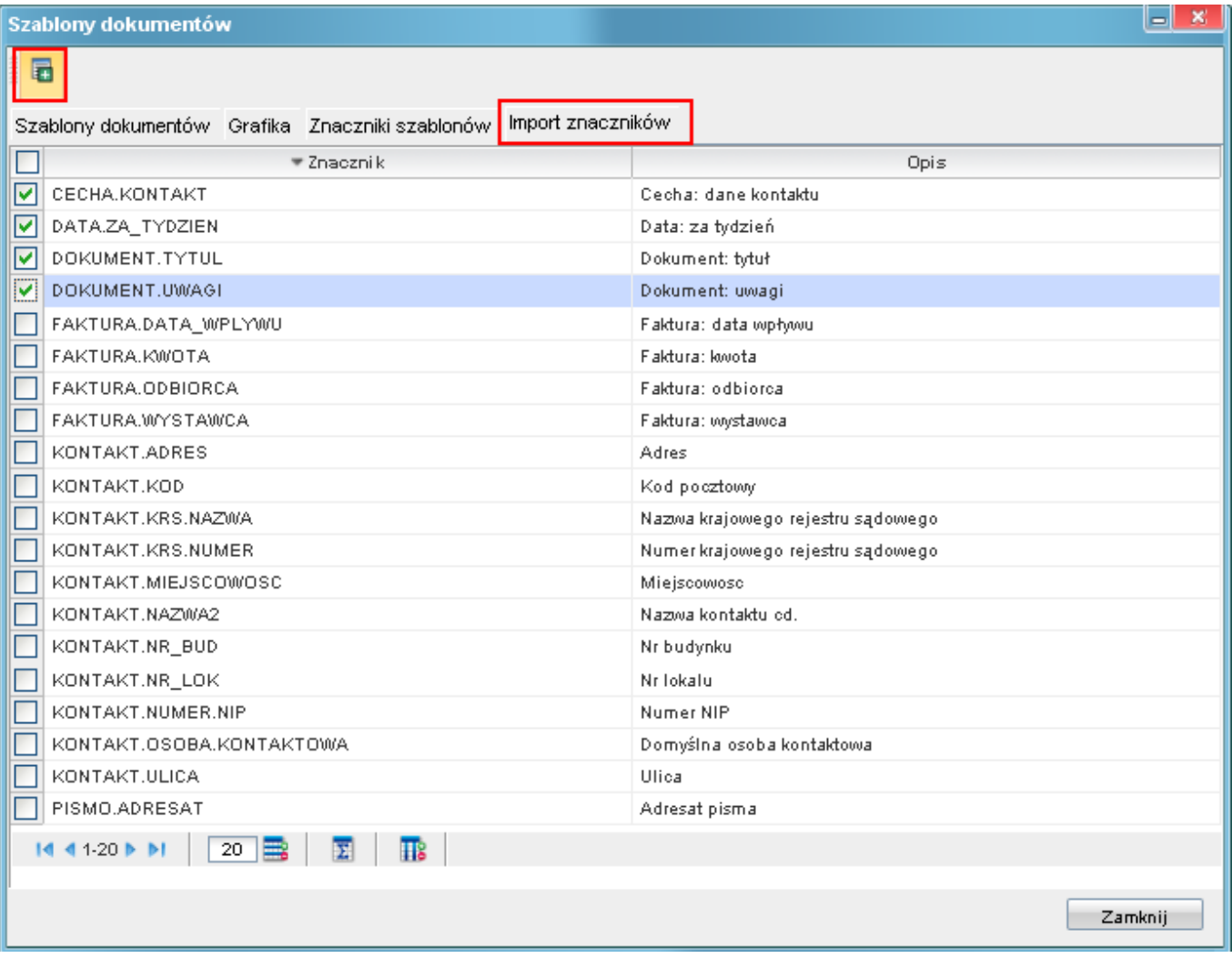

### *Rys. 1*

Znaczniki, które uznamy za użyteczne w tworzeniu szablonów należy przenieść do zakładki *Znaczniki szablonów* poprzez ich zaznaczenie i użycie przycisku *Zaimportuj znacznik*. Znaczniki znajdujące się w tej zakładce są dostępne dla operatora, z poziomu edytora tekstu, do wykorzystania podczas tworzenia szablonów.

Szablony implementują standardowy mechanizm znaczników, znany z innych systemów. Tworzenie szablonu polega więc na tworzeniu dokumentów i wstawianiu w odpowiednie miejsca znaczników. Tak utworzony szablon można bezpośrednio zapisać w systemie do ponownego użycia bezpośrednio z poziomu edytora tekstu.

Dostepne są 3 rodzaje znaczników:

- zwykłe bazodanowe
- helpery
- utworzone na podstawie cech

Na start dostępna jest lista predefiniowanych znaczników, które należy zaimportować do aktywnej listy. Po instalacji dostępnych jest kilka znaczników których można używać od razu

- DATA.DZISIAJ
- SPRAWA.SYMBOL
- KONTAKT.NAZWA
- KONTAKT.PESEL
- KONTAKT.SALDO
- KONTAKT.NAZWA\_I\_ADRES (z dopiskiem bloczek w szablonie)
- KONTAKT.SAM\_ADRES (z dopiskiem bloczek w szablonie dla formatowania)

W praktyce wystarczy się posługiwać kilkoma znacznikami aby utworzyć większość szablonów. Takimi znacznikami są np.:

#JEDNOSTKA.MIASTO# dnia: #DATA.DZISIAJ# Znak sprawy: #SPRAWA.SYMBOL# #JEDNOSTKA.NAZWA# #PRACOWNIK.JEDNOSTKA\_ORG# #JEDNOSTKA.ULICA# #JEDNOSTKA.NUMER\_DOMU# #JEDNOSTKA.KOD# #JEDNOSTKA.MIASTO# #KONTAKT.SAM\_ADRES=bloczek# Wezwanie do zapłaty Wzywam Pana/Panią #KONTAKT.NAZWA# legitymującego się numerem PESEL: #KONTAKT.PESEL# do uregulowania zaległej płatności w wysokości: #KONTAKT.SALDO# Z poważaniem #PRACOWNIK.STANOWISKO# #PRACOWNIK.IMIE\_NAZWISKO#}}}

Z powyższego szablony obsługiwanymi znacznikami są :

- DATA.DZISIAJ
- SPRAWA.SYMBOL
- KONTAKT.NAZWA
- KONTAKT.PESEL
- KONTAKT.SALDO
- KONTAKT.NAZWA I ADRES (z dopiskiem bloczek w szablonie)
- KONTAKT.SAM\_ADRES (z dopiskiem bloczek w szablonie dla formatowania)

Istnieje możliwość zdefiniowania reszty użytych w powyższym szablonie znaczników przez wdrożeniowca lub programistę.

Oprócz tego istnieje możliwość tworzenia własnych znaczników na podstawie struktury bazy danych i tworzonych cech. Poniżej opisany jest mechanizm tworzenia dla każdego rodzaju znaczników.

# **Znacznik zwykły - z tabeli**

Format takiego znacznika to #NAZWA\_TABELI.NAZWA\_POLA#. W celu zdefiniowania takiego znacznika należy na oknie "Szablony dokumentów" na zakładce "Znaczniki dokumentów" wybrać z górnego menu przycisk "Nowy znacznik"

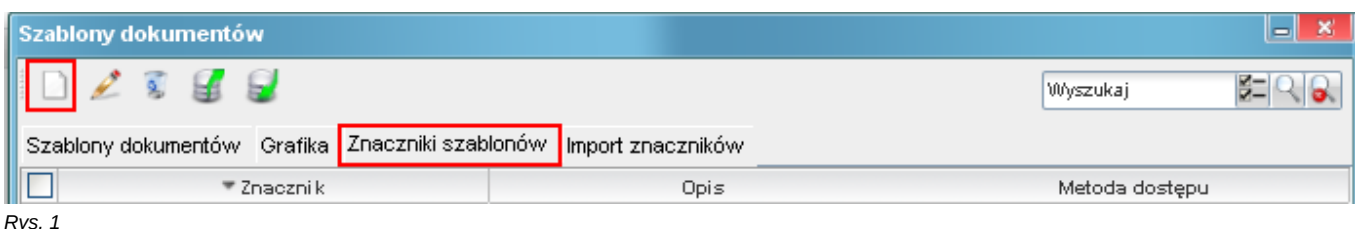

Poniżej znajduje się przykład znacznika wyciągającego pole *opis* z tabeli *dokumentów*.

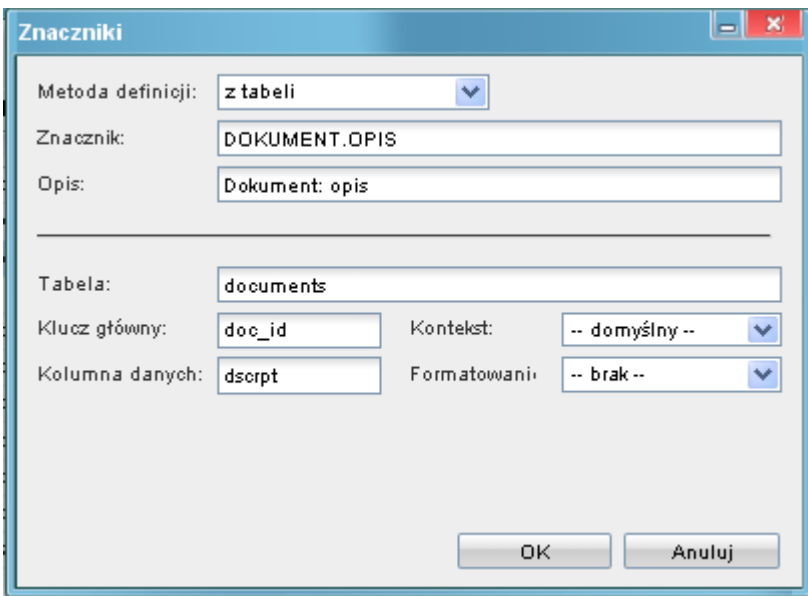

*Rys. 2*

- Pole "Znacznik:" powinno określać definicje znacznika z uwzględnieniem zasad kolejne człony nazwy oddzielamy kropką i wszystko piszemy z dużą literą
- Pole "Opis:" określa opisową definicje znacznika
- Pole "Tabela:" określa tabelę bazy z której będą pobierane dane przy tworzeniu dokumentu
- Pole "Klucz główny:" odnosi się do nazwy klucza głównego z tabeli na która wskazuje pole "Tabela". Jeśli pole tabela wskazuje na widok należy wskazać klucz główny w tym widoku
- Pole "Kolumna danych:" wskazuje na interesujące nas dane które chcemy aby znalazły się w miejscu pojawienia się znacznika w szablonie
- Pole "Kontekst" w przypadku wyboru tabel lub widoków które są specyficzne różne od głównych:
	- \* podmioty
	- \* documents
	- \* users
	- \* organization\_units
	- \* orgtree\_view
	- \* processes
	- \* vindication.vind\_proc

należy wyspecyfikować kontekst i tak dla przykłady aby pobrać dane z widoku vindication.vind\_proc\_view np.: kolumne vat należy wybrać kontekst sprawy windykacyjnej

• Pole "Formatowanie" w przypadku jeśli chcemy aby wymusić na pobieranych danych formatowanie określonego typu tzn. jeśli pobierana jest data w formacie 2000-01-01 08:00:00 jednak chcemy aby tylko pobrać z tego datę wtedy należy wybierać formatowane

# **Znacznik tworzony z cechy**

Sposób definiowania tego typu znacznika jest bardzo podobny do poprzedniego z różnicą ostatniego pola "Cecha:"

• Pole "Cecha:" określa z jakiej cechy (kontaktu/dokumentu) zostaną pobrane dane jeśli wystąpi klucz główny z pola "Klucz główny". W przypadku cech kontaktów (contacts) klucz główny to contid natomiast w przypadku dokumentów jest to doc\_id.

# **Znacznik z helperem**

Definiowania znacznika z pomocnikiem (helperem):

Górna część definicji znacznika pozostaje taka sama jak w poprzednich. Nowością jest lista predefiniowanych pomocnych znaczników (helperów). Jest to najprostszy sposób definiowania znacznika gdyż nie wymaga znajomości tabel jednak ma ograniczenie gdyż pomocnik jest definiowany tylko przez programistę.

- Pole "Znacznik:" definicja znacznika wraz z ewentualnymi opcjami wyświetlania
- Pole "Pomocnik:" typ helpera (pomocnego znacznika)z jakiego chcemy korzystać

w przypadku tego pola znacznik może produkować dowolnie zdefiniowaną treść jak np.: generowanie tabelki z wykazem zadłużenia. Znaczniki z helperów mogą (nie wszystkie) udostępniać różne sposoby wyświetlania. Aby spowodować wyświetlenie odpowiedniego formatowania w obrębie znacznika dodajemy odpowiedni token np. #KONTAKT.ADRES=bloczek#

- Kontakt: dane adresowe: nazwa, adres, wszystko, bloczek.
- Kontakt: sam adres: wiersz1, wiersz2, wszystko, bloczek.
- Sprawa: strona sprawy: strona ?? <o co chodzi dokładnie?>
- Sprawa: wierzyciel: nazwa, adres, wszystko, bloczek.
- Sprawa: dłużnik: nazwa, adres, wszystko, bloczek.

### **Znacznik jako SQL**

Znacznik ten daje największe możliwości jeśli chodzi o pobieranie danych z bazy.

- Pole "Warunek SQL" definicja zapytania SQL jakie ma pobrać dane
- Pole "Kontekst:" typ kontekstu z jakiego będą pobrane dane

#### Przykład wykorzystania tego znacznika

Jako przykład niech posłuży pobranie numeru nip jednej ze stron umowy. Zapytanie wygląda następująco: select nip\_ \_ from contacts where contid = (select toctid from contract where ctrcid={CONTEXT}) Kroki tworzenia takiego zapytania są następujące:

- fraza pobierająca dane select nip\_\_\_ from contacts
- fraza warunku where contid
- fraza podzapytania (select toctid from contract where ctrcid={CONTEXT})

Podzapytanie tworzymy podobnie jak zwykłq zapytanie sql ale jako warunek 'WHERE' wybieramy z listy kontekstów konkretny kontekst. W naszym przypadku będzie to kontekst 'Umowa'. Po wybraniu tego kontekstu w miejsce kursora w polu zapytania sql pojawi się definicja ctrcid={CONTEXT}. Aby zmienić kontekst usuwamy fragment ctrcid={CONTEXT} i ponownie wybieramy kontekst.

Aby obsłużyć brak danych i wypisać własny komunikat należy użyć formy np.

SELECT COALESCE((SELECT nip FROM contacts WHERE contid=c.toctid)::text , 'brak numeru nip') FROM contract c WHERE ctrcid={CONTEXT} Powodzenia.

#### **UWAGI**

W przypadku szablonów tworzonych w formacie rtf należy pamiętać, iż możliwe jest aby tekst w znaczniku był formatowany tak jak sobie tego życzy użytkownik. Znacznik można standardowo sformatować poprzez pogrubienie itd, jednak formatowaniu musi być poddany cały znacznik wraz z znakami '{{' lub '#'.

#### **Nowe znaczniki:**

# **WINDYKACJA.DATA.WYMAGALNOSCI.ZOBOWIAZANIA**

• można dodać indeks [1] gdzie 1 oznacza, że będzie brana pod uwagę data 1 zobowiązania z listy (według pola daty mtdate w vindication.obligations\_view), jeśli nie będzie indeksu wtedy zostanie brane pod uwagę 1 wpis

#### **KONTAKT.NUMER.NIP**

• numer nip kontaktu

### **WINDYKACJA.CENA\_OBLICZONA**

• Windykacja - cena obliczona - vind\_proc\_view(cvalue)

### **WINDYKACJA.CENA\_OBLICZONA\_SLOWNIE**

• Windykacja - cena obliczona słownie

#### **WINDYKACJA.WIERZYCIEL.NUMER\_NIP**

• Windykacja - numer NIP wierzyciela

#### **WINDYKACJA.WYDATKI\_TYPY\_KOSZTOW**

• Windykacja: Do podsumowania - typy kosztów

### **WINDYKACJA.WYDATKI\_DATY\_KOSZTOW**

• Windykacja: Do podsumowania - daty kosztów

### **WINDYKACJA.WYDATKI\_KWOTY\_KOSZTOW**

• Windykacja: Do podsumowania - kwoty kosztów

### **WINDYKACJA.PRZYCHOD\_DATY\_WPLYWU**

• Windykacja: Do podsumowania - daty wpłat

### **WINDYKACJA.PRZYCHOD\_KWOTY\_WPLYWU**

• Windykacja: Do podsumowania - kwoty wpłat

# **WINDYKACJA.SUMA\_ZADLUZENIA\_SLOWNIE**

• Windykacja - suma zadłużenia słownie

### **WINDYKACJA.DLUZNIK\_NUMER\_KRS**

• Windykacja: numer KRS dłużnika

#### **WINDYKACJA.DLUZNIK\_NUMER\_NIP**

• Windykacja: numer NIP dłużnika

### **WINDYKACJA.DLUZNIK\_NUMER\_REGON**

• Windykacja: numer REGON dłużnika

#### **WINDYKACJA.ZYSK\_BRUTTO**

• Windykacja: zysk ze sprawy brutto (tabela: vindication.vind\_proc\_view, klucz główny: prc\_id, kolumna danych: brutto)

### **WINDYKACJA.ZYSK\_NETTO**

• Windykacja: zysk ze sprawy netto( tabela: vindication.vind\_proc\_view, klucz główny: prc\_id, kolumna danych: profit2)

### **WINDYKACJA.ZYSK\_VAT**

• Windykacja: zysk ze sprawy - kwota VAT (tabela: vindication.vind\_proc\_view, klucz główny: prc\_id, kolumna danych: vat)

### **SPRAWA.SYMBOL\_SPRAWY\_NADRZEDNEJ**

• Sprawa: symbol sprawy nadrzędnej zdefiniowany jako znacznik SQL

### **WINDYKACJA.DATA\_WYSTAWIENIA\_PIERWSZEJ\_FAKTURY**

• Windykacja: data wystawienia pierwszej faktury z listy zobowiązań zdefiniowany jako znacznik SQL

# **WINDYKACJA.DATA\_WYSTAWIENIA\_OSTATNIEJ\_FAKTURY**

• Windykacja: data wystawienia ostatniej faktury z listy zobowiązań zdefiniowany jako znacznik SQL

# **PISMO.OPIS**

• Pismo: opis dokumentu typu pismo bez nazwy kontrahenta (wszystko co jest po Od: lub Do: jest wycinane)